# **Documento de Análise e Projeto**

# **VideoSystem**

**Versão <1.1>**

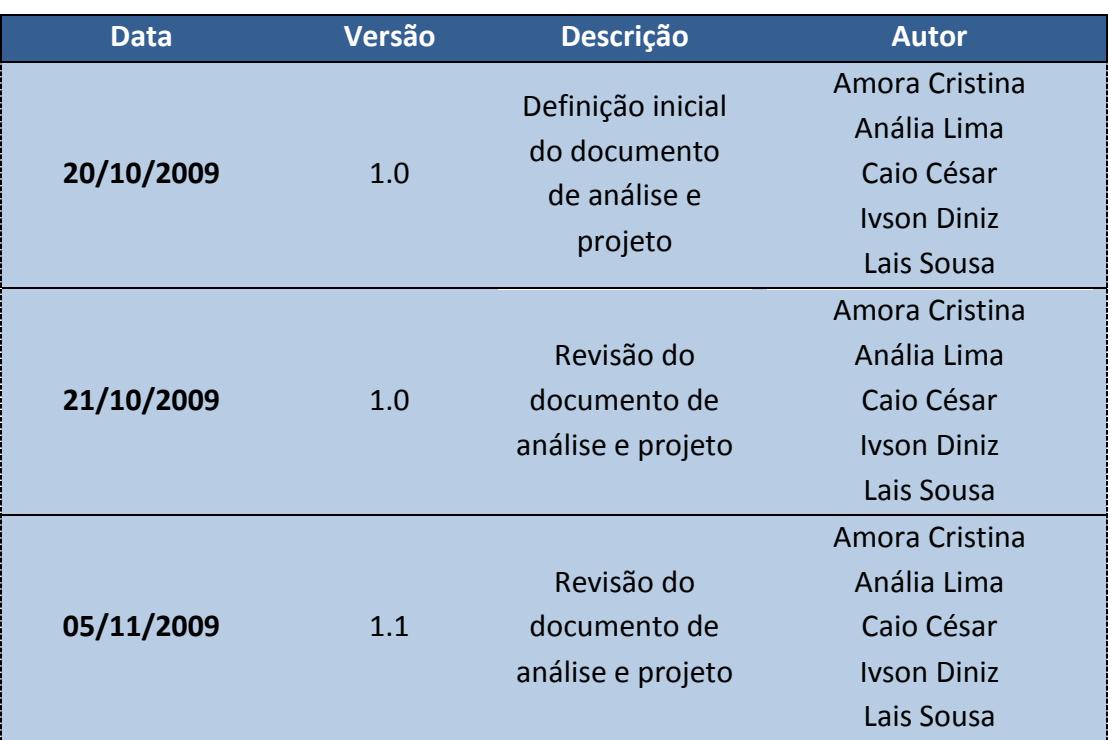

# Conteúdo

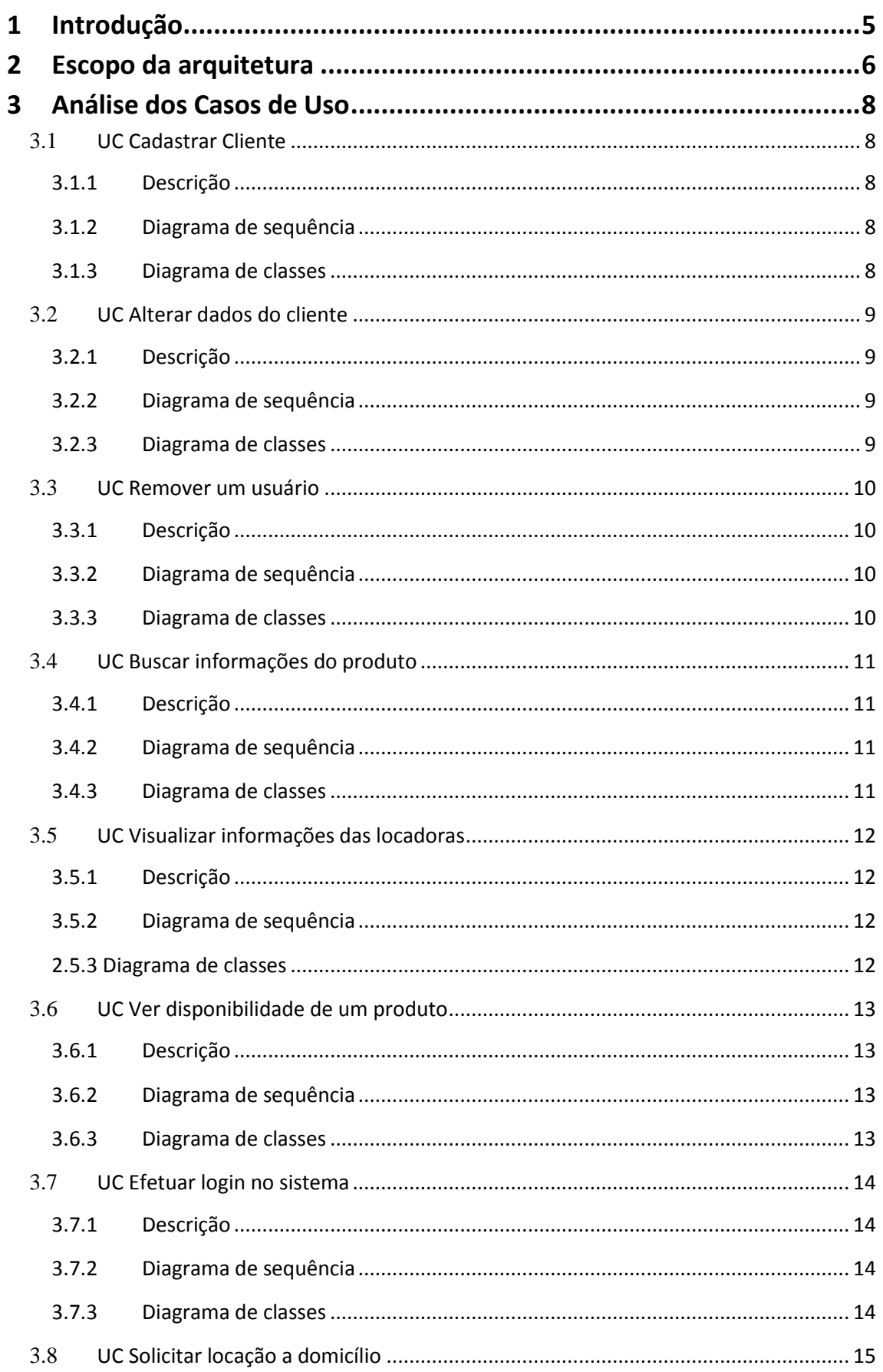

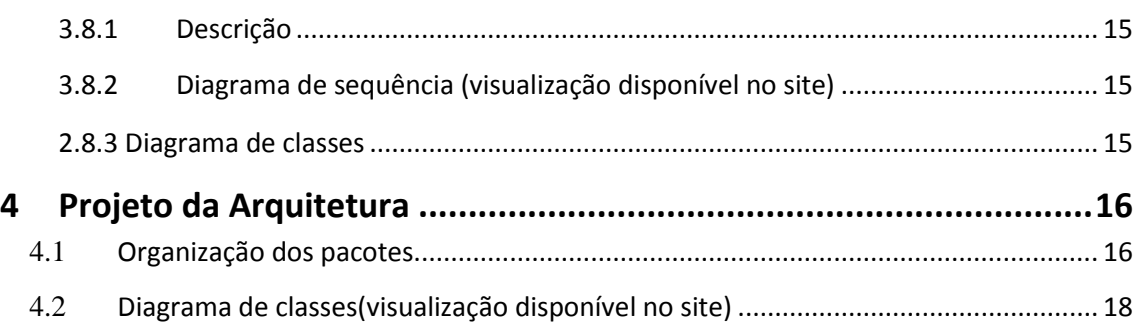

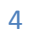

# <span id="page-4-0"></span>**1 Introdução**

Neste documento é realizada a Análise dos Casos de Uso que serão implementados na primeira iteração do processo de desenvolvimento, juntamente com a construção do Projeto de Arquitetura do sistema.

Baseada nos casos de uso definidos no documento de requisitos, a Análise busca dar apoio à codificação do projeto, definindo por meio de diagramas de classe e de sequência, os métodos, atributos, e relacionamento entre classes, tornando nítido, aquilo que de fato será implementado.

O Projeto de Arquitetura, por sua vez, proporciona uma visão mais ampla do sistema e daquilo pelo qual ele é composto. O projeto acrescenta importantes detalhes àquilo que é construído pelo modelo de análise e mostra como ocorre a integração entre as várias partes do sistema.

Nesta iteração do projeto, é realizada a análise dos seguintes casos de uso:

- 1. UC [01]: Cadastrar cliente
- 2. UC [04]: Alterar dados do cliente
- 3. UC [07]: Remover um usuário
- 4. UC [11]: Buscar informações do produto
- 5. UC [12]: Visualizar Informações das locadoras
- 6. UC [13]: Ver disponibilidade de um produto
- 7. UC [19]: Efetuar login no sistema
- 8. UC [21]: Solicitar locação a domicílio

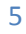

# <span id="page-5-0"></span>**2 Escopo da arquitetura**

A arquitetura de software de um sistema consiste dos componentes de software, suas propriedades externas, e seus relacionamentos com outros softwares. A documentação da arquitetura de software do sistema compõe projeto de arquitetura do sistema, mostrando a estruturação das classes e pacotes que formam a mesma. Esta documentação da arquitetura do software facilita: a comunicação entre os [stakeholders,](http://pt.wikipedia.org/wiki/Stakeholder) registra as decisões iniciais acerca do projeto de alto-nível, e permite o reuso do projeto dos componentes e padrões entre projetos.

Como um sistema distribuído, a arquitetura do VideoSystem pode ser analisada como um conjunto de vários sistemas dependentes entre si para o funcionamento total do projeto. Basicamente o sistema geral se divide em 3 componentes principais, somados à camada de middleware que os une num único projeto:

- Servidor de Banco de Dados;
- Servidor Web;
- Aplicativo da Filial.

O esquema resume-se à imagem abaixo:

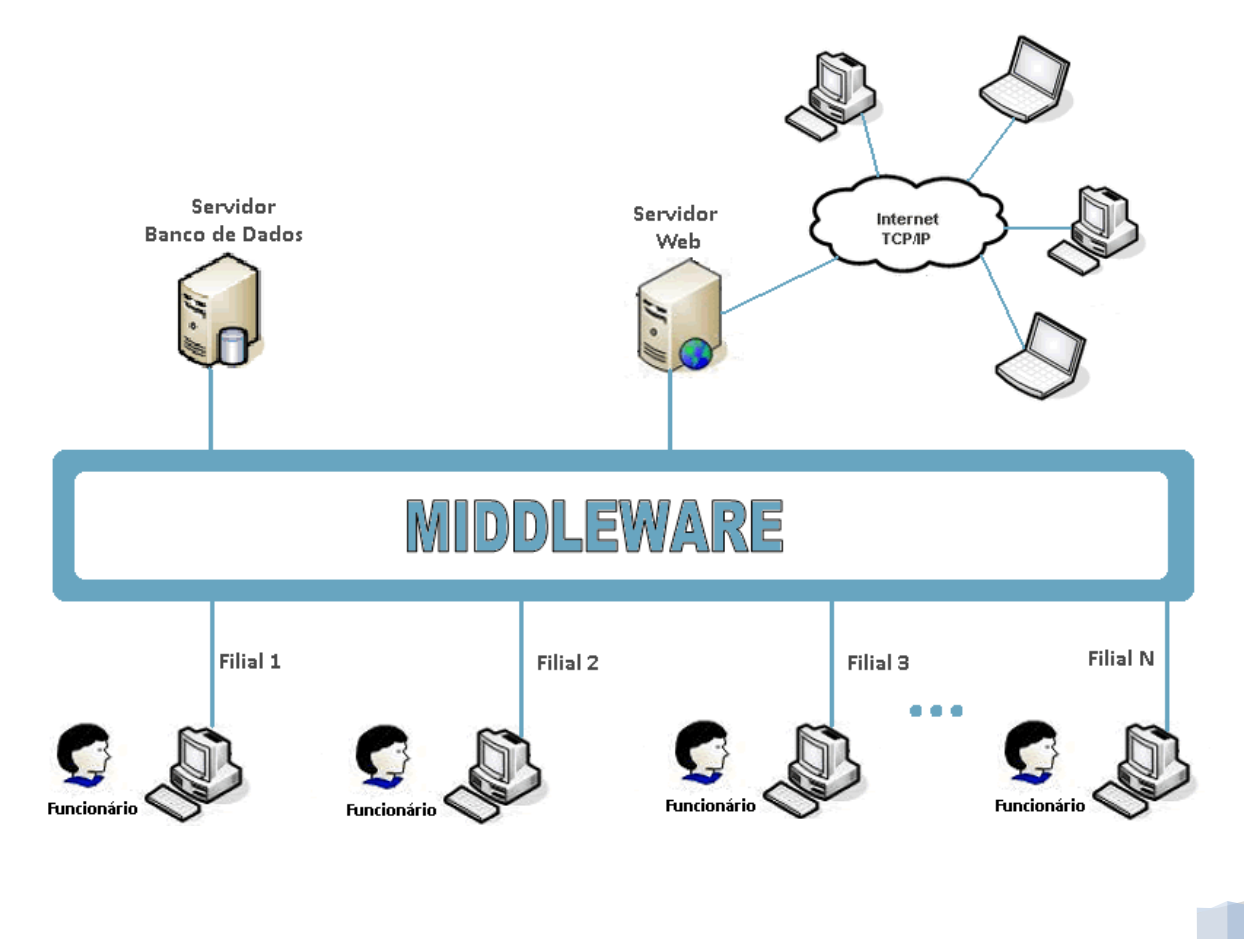

O servidor banco de dados é responsável por gerenciar toda a informação da rede de locadoras. Informações do tipo clientes cadastrados, funcionários da rede, produtos e cópias, etc. O VideoSystem projeta inicialmente um servidor unificado de dados, mas o mesmo pode ser depois dividido em um servidor distribuído sem muitas mudanças na arquitetura original, já que o sistema inteiro por si já é distribuído.

O servidor web guarda todas as páginas e toda a dinâmica relacionada com o site oferecido pelo VideoSystem à rede de locadoras. É por meio dele que os clientes podem acessar os serviços online oferecidos pela locadora, como reserva de produtos, locação a domicílio, etc. O servidor web acessa por meio do middleware o servidor de dados, utilizando os serviços oferecidos pelo mesmo para efetivar as atividades feitas pelo usuário online e para buscar informações a serem disponibilizadas no site. O administrador também acessa o sistema por meio do servidor web, podendo por meio dele inserir dados no banco de dados, como cadastrar novos produtos, cópias, planos e promoções da rede de locadoras.

O aplicativo da filial, que é um aplicativo desktop, é utilizado pelos funcionários para efetivar suas ações, como registrar locação ou devolução de cópias, cadastro de novos clientes, etc. Ele também acessa o servidor de dados tanto para ter acesso a dados sobre produtos, planos e clientes como para submeter as operações desta filial para toda a rede de locadoras. Uma diferença deste aplicativo é que o mesmo funciona ainda que a filial esteja sem acesso à rede interna da locadora. O mesmo consegue guardar o registro de operações realizadas durante o período em que a filial esteve offline, que são as operações pendentes, e assim que a rede estiver online novamente estas operações serão efetivadas no servidor de dados. Assim mesmo sem rede uma filial pode registrar devoluções, locar uma cópia que esteja disponível, cadastrar clientes, e outros serviços que não dependem da rede para serem executados.

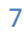

# <span id="page-7-0"></span>**3 Análise dos Casos de Uso**

## <span id="page-7-2"></span><span id="page-7-1"></span>**3.1 UC Cadastrar Cliente**

#### **3.1.1 Descrição**

Nesta operação um cliente pode ser cadastrado no sistema. Para tal ele precisa fornecer os dados pedidos pelo site. O sistema verifica se os dados fornecidos do cliente a ser cadastrado são válidos (de acordo com o padrão do sistema) e se não há nenhum cadastro idêntico a este no servidor de dados, para então efetuar o cadastro.

#### <span id="page-7-3"></span>**3.1.2 Diagrama de sequência**

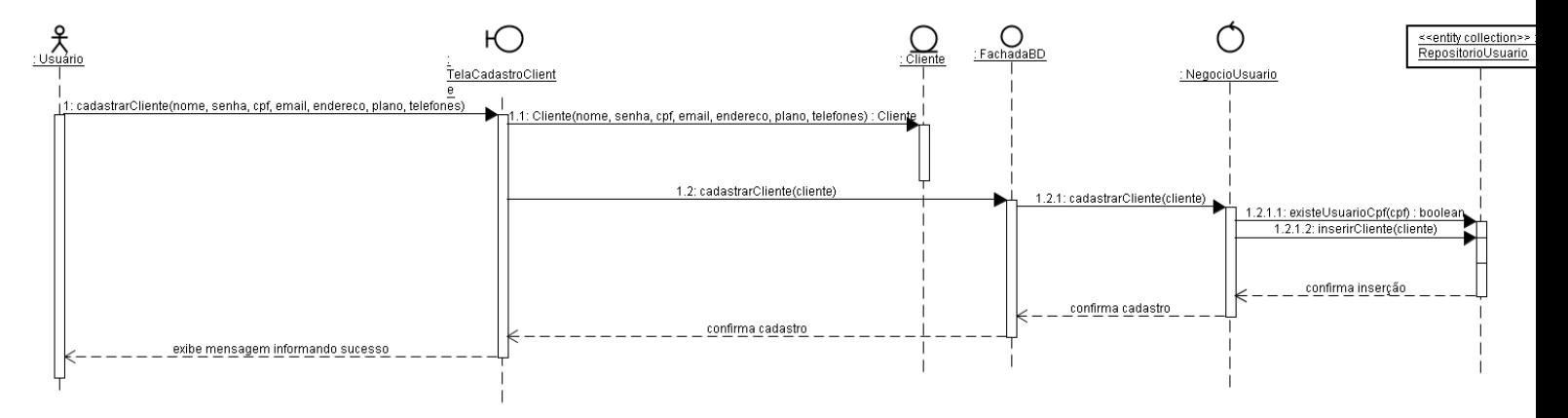

#### <span id="page-7-4"></span>**3.1.3 Diagrama de classes**

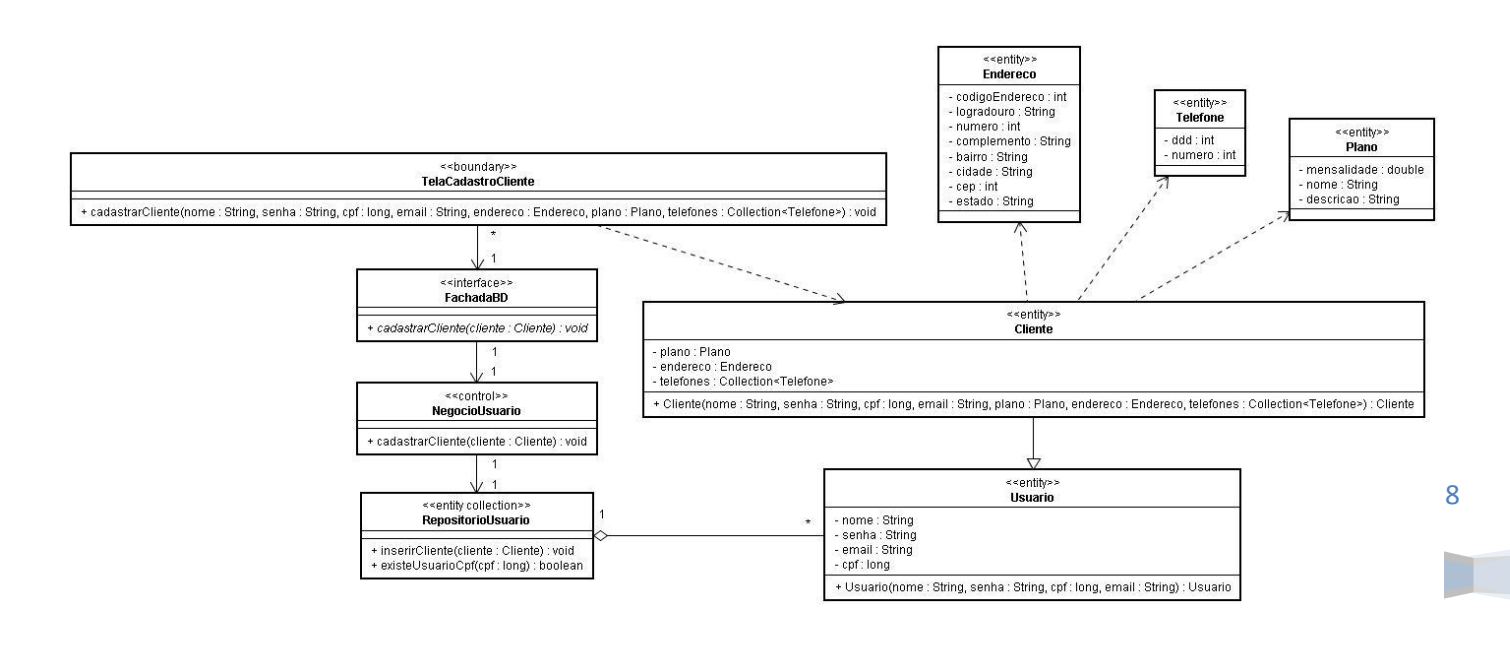

# <span id="page-8-1"></span><span id="page-8-0"></span>**3.2 UC Alterar dados do cliente**

#### **3.2.1 Descrição**

O cliente pode alterar seus dados através do site, para tal ele precisa estar logado no sistema e modificar os dados cadastrais escolhidos. O sistema verifica se os dados novos são válidos, para então alterar o cadastro do cliente no servidor de dados.

#### <span id="page-8-2"></span>**3.2.2 Diagrama de sequência**

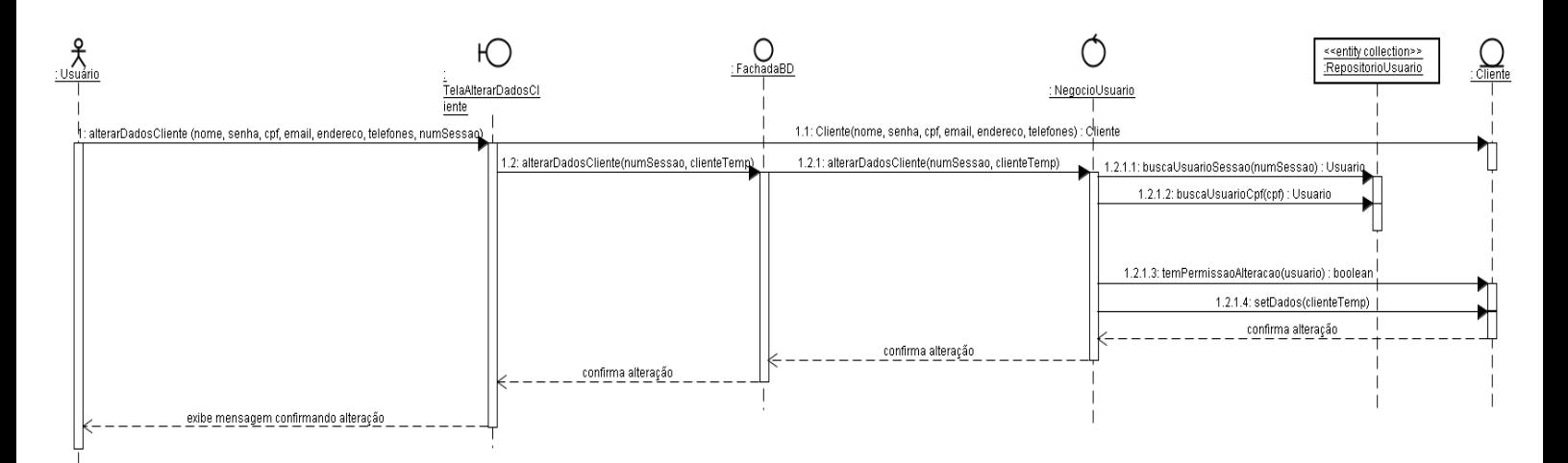

#### <span id="page-8-3"></span>**3.2.3 Diagrama de classes**

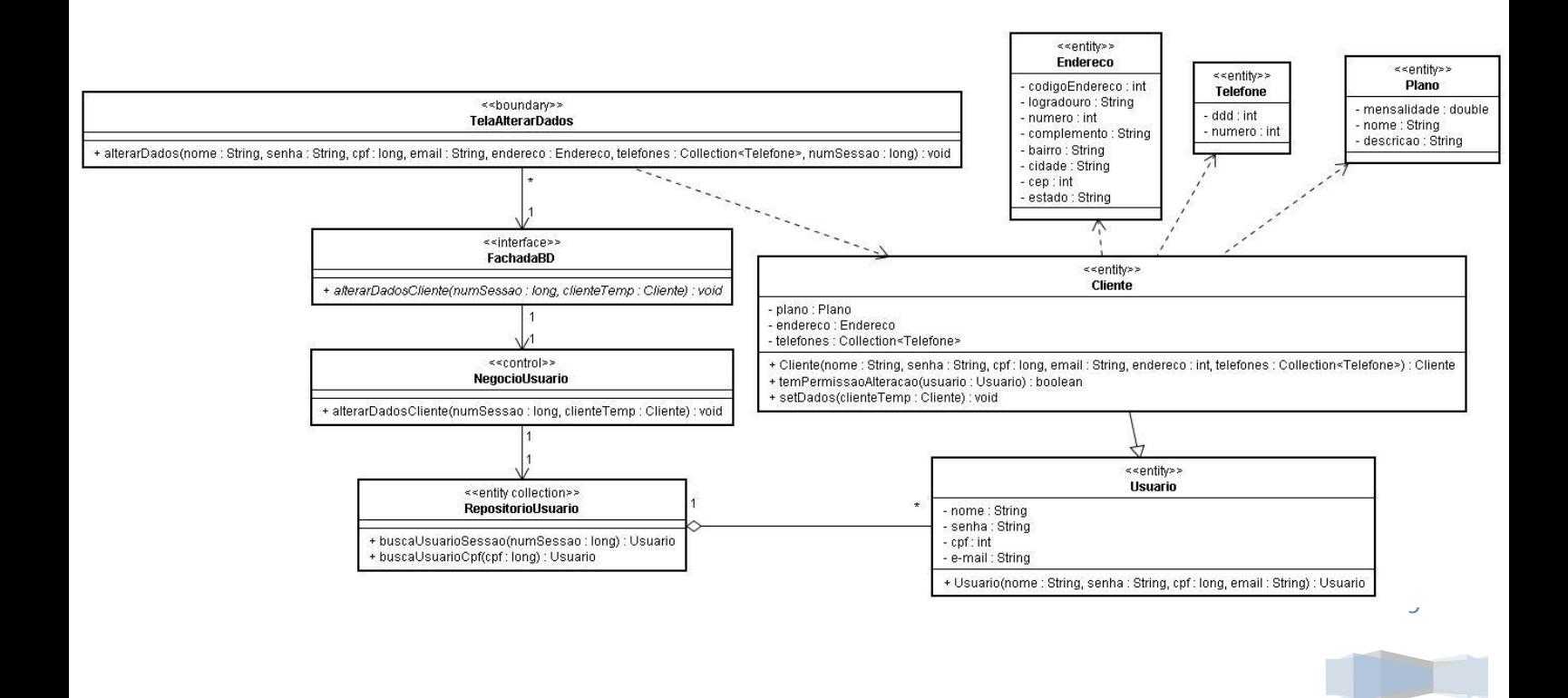

# <span id="page-9-1"></span><span id="page-9-0"></span>**3.3 UC Remover um usuário**

#### **3.3.1 Descrição**

Nessa operação um usuário é removido do sistema. Para tal é necessário informar o cpf do usuário a ser removido. O sistema verifica se o cadastro deste usário existe no servidor de dados e se o usuário que está tentando removê-lo possui permissão para realizar tal operação.

#### <span id="page-9-2"></span>**3.3.2 Diagrama de sequência**

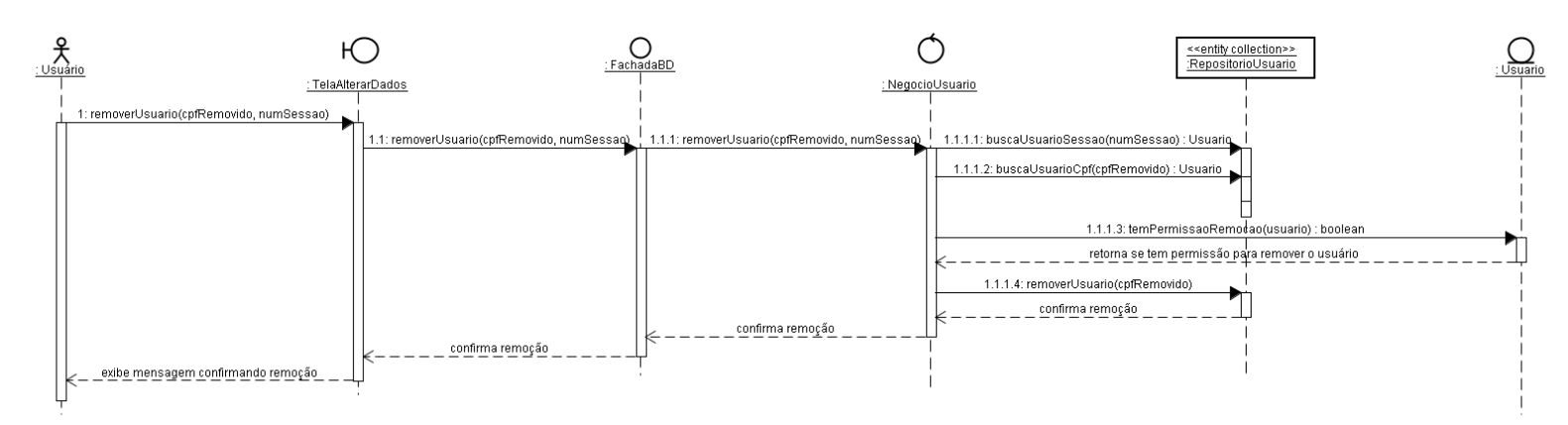

# <span id="page-9-3"></span>**3.3.3 Diagrama de classes**

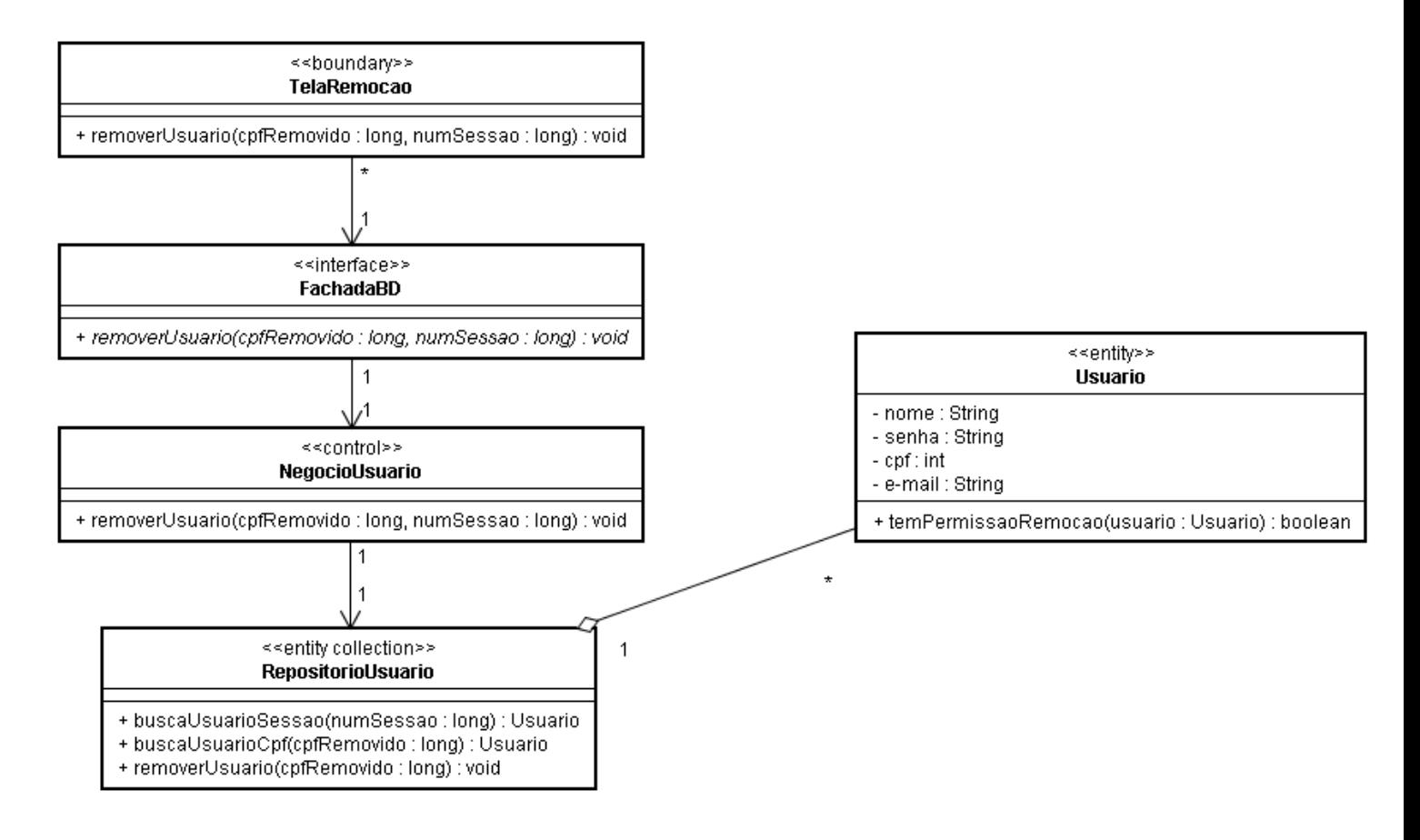

# <span id="page-10-1"></span><span id="page-10-0"></span>**3.4 UC Buscar informações do produto**

#### **3.4.1 Descrição**

O usuário pode visualizar informações sobre determinado produto através do site, para tal ele precisa informar o nome do produto desejado. O sistema verifica se o nome corresponde a algum produto cadastrado no servidor de dados, para então retornar uma lista com os produtos encontrados.

#### <span id="page-10-2"></span>**3.4.2 Diagrama de sequência**

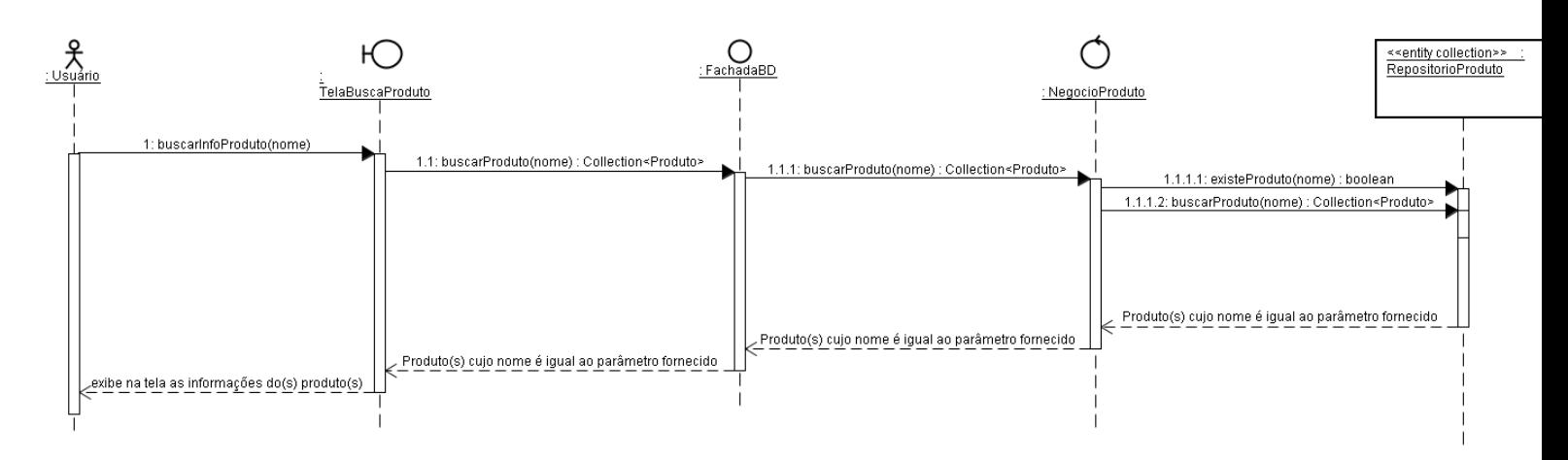

#### <span id="page-10-3"></span>**3.4.3 Diagrama de classes**

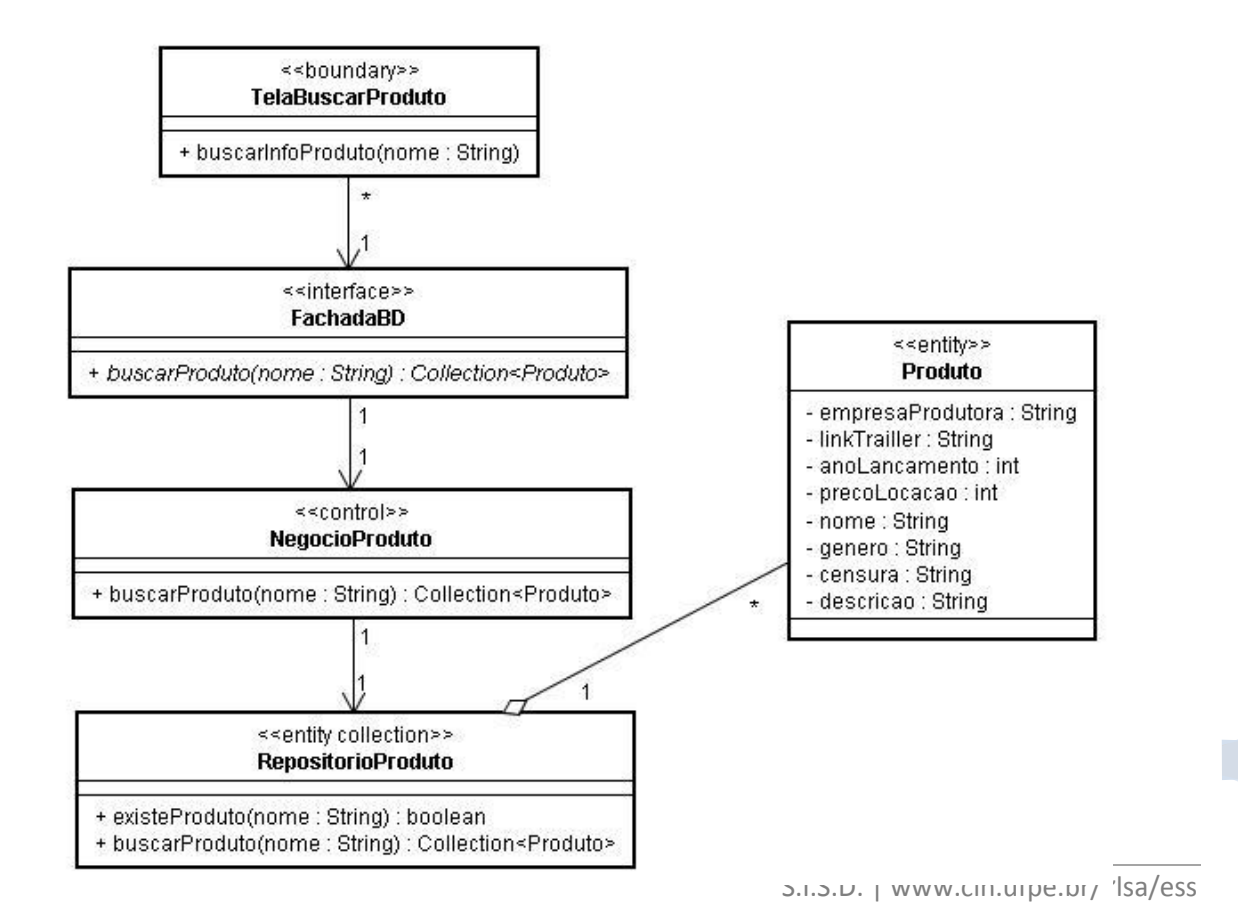

## <span id="page-11-1"></span><span id="page-11-0"></span>**3.5 UC Visualizar informações das locadoras**

#### **3.5.1 Descrição**

O usuário pode visualizar informações sobre determinada filial através do site, para tal ele precisa selecionar a filial desejada no mapa das filiais. O sistema envia o código da filial ao servidor de dados, que retorna as informações (nome, telefone, endereço) para o site e este as exibe na tela de informações da filial.

#### <span id="page-11-3"></span><span id="page-11-2"></span>**3.5.2 Diagrama de sequência**

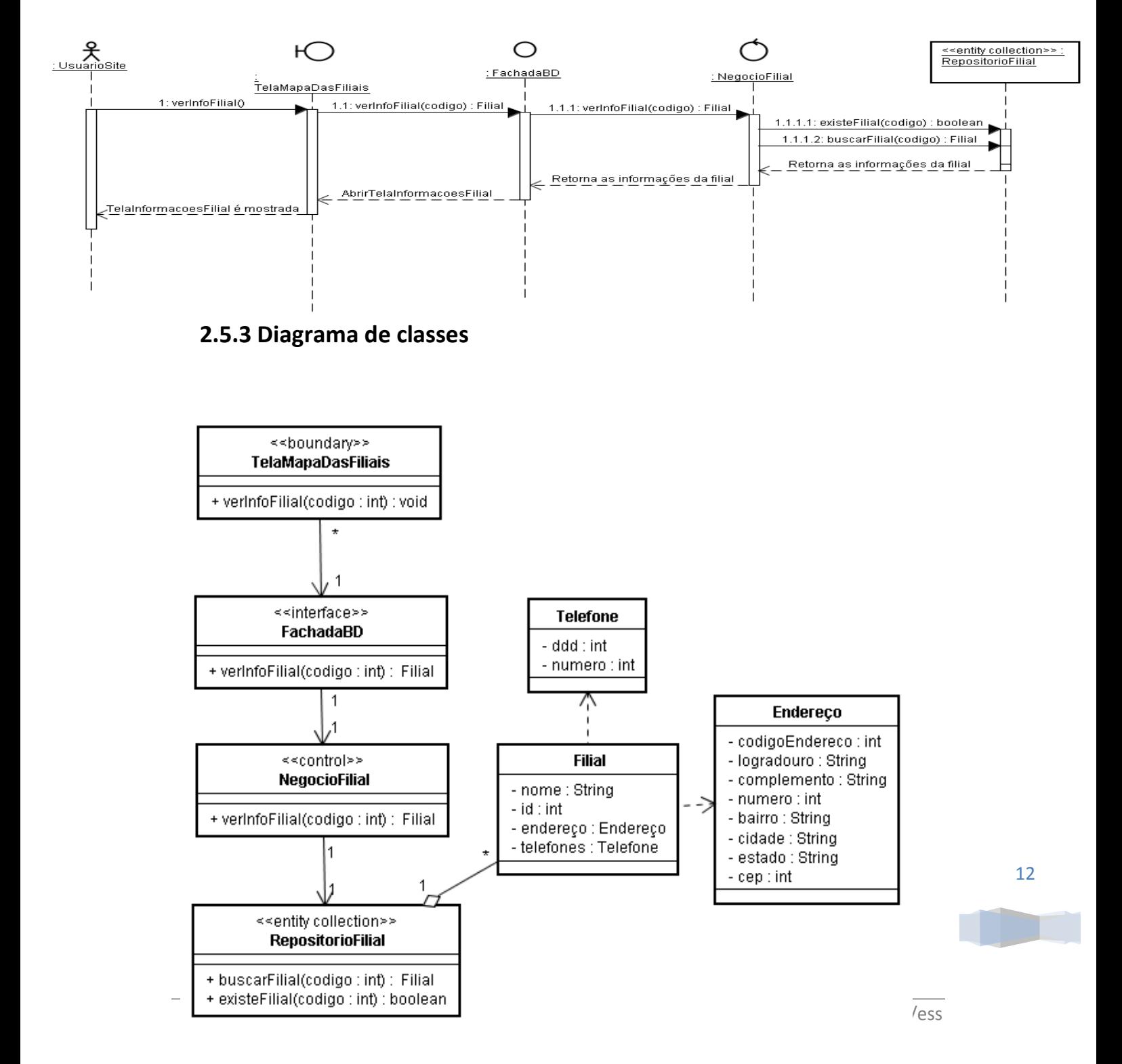

# <span id="page-12-1"></span><span id="page-12-0"></span>**3.6 UC Ver disponibilidade de um produto**

#### **3.6.1 Descrição**

O usuário pode verificar se determinado produto possui cópias disponíveis para locação através do site, para tal ele precisa ter escolhido o produto desejado. O sistema envia o código do produto ao servidor de dados, que retorna a lista de cópias disponíveis do produto para o site e este a exibe na tela de cópias disponíveis.

#### <span id="page-12-2"></span>**3.6.2 Diagrama de sequência**

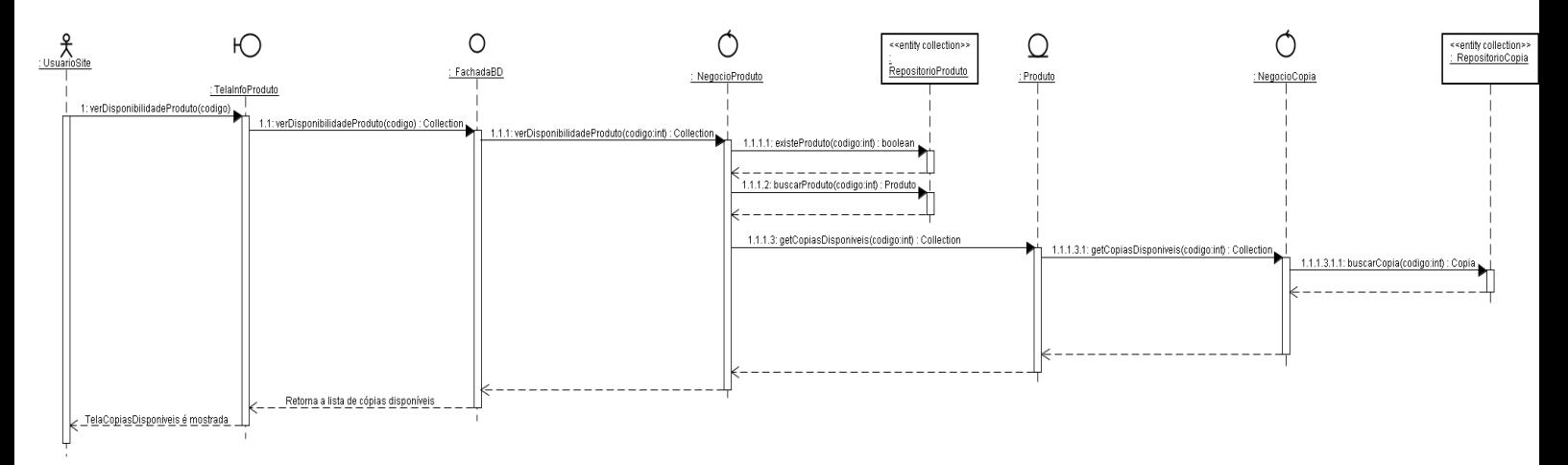

#### <span id="page-12-3"></span>**3.6.3 Diagrama de classes**

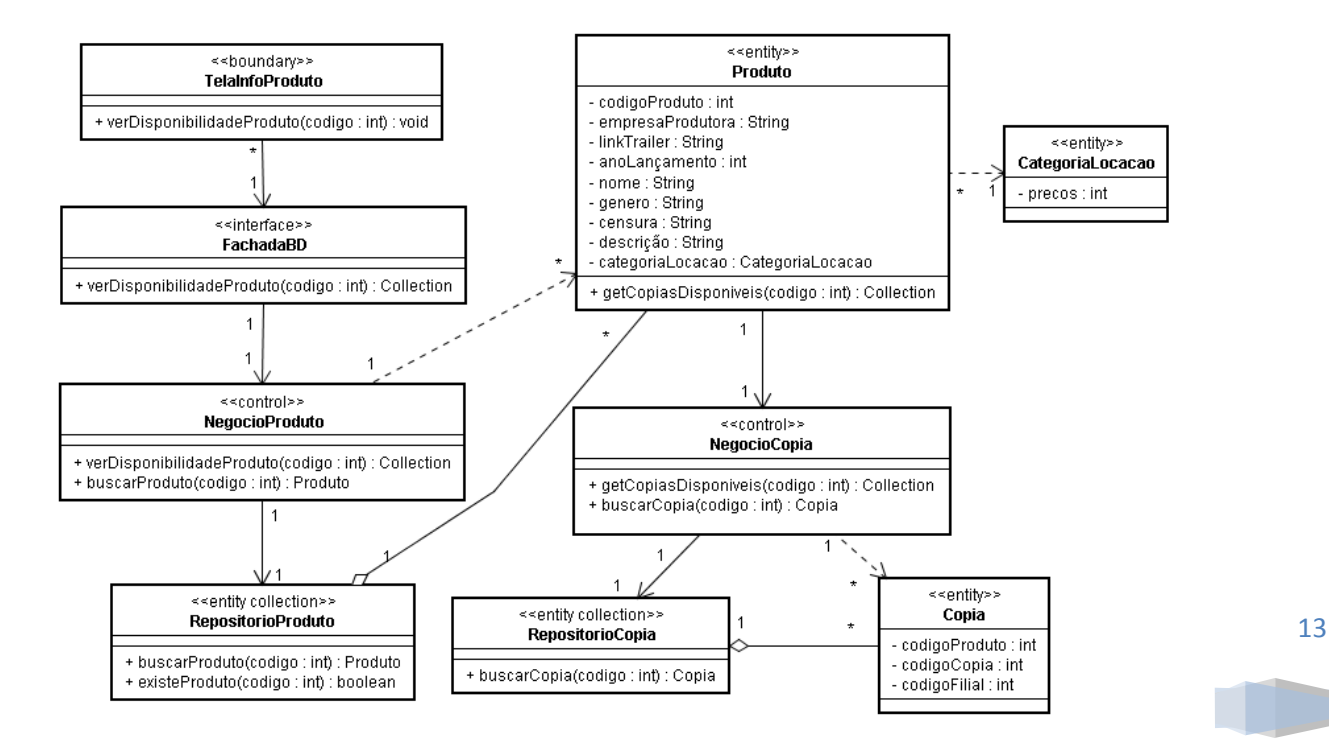

## <span id="page-13-1"></span><span id="page-13-0"></span>**3.7 UC Efetuar login no sistema**

#### **3.7.1 Descrição**

Através dessa operação o usuário é autenticado/identificado no sistema, para tal ele deve informar login e senha. O sistema verifica se o login está cadastrado no servidor de dados e verifica se a senha corresponde à informada para então validar a sessão e liberar os recursos do site de acordo com os privilégios do usuário.

#### <span id="page-13-2"></span>**3.7.2 Diagrama de sequência**

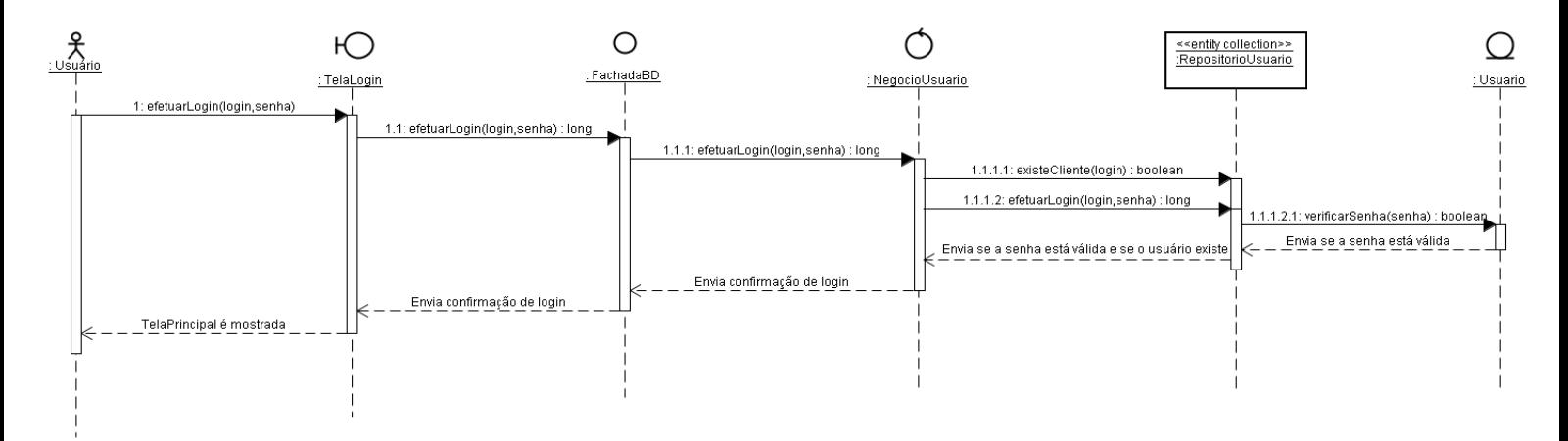

#### <span id="page-13-3"></span>**3.7.3 Diagrama de classes**

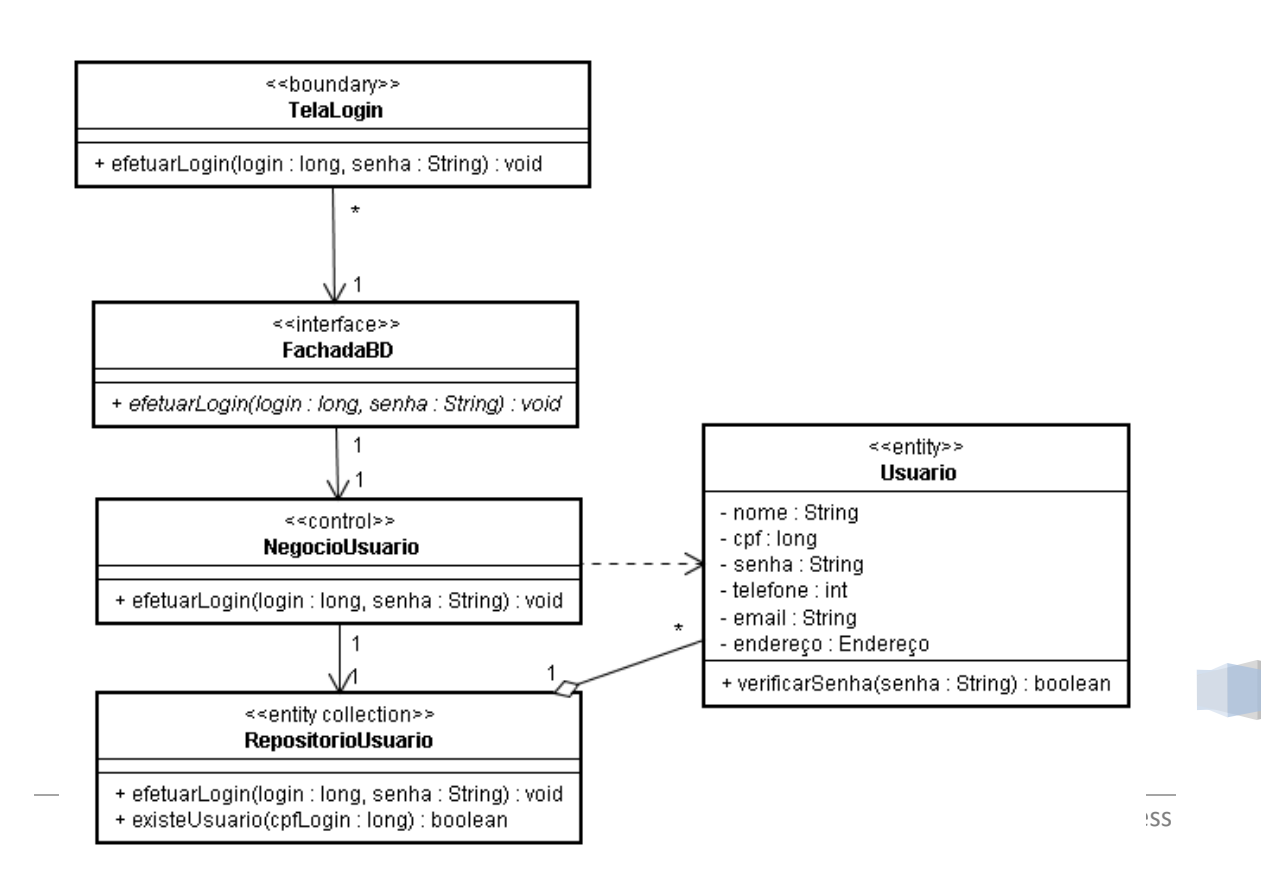

14

# <span id="page-14-1"></span><span id="page-14-0"></span>**3.8 UC Solicitar locação a domicílio**

#### **3.8.1 Descrição**

O usuário pode realizar locação a domicilio através do site. Para tal ele precisa estar logado no sistema, confirmar a senha do usuário, passar um endereço e ter escolhido previamente os produtos desejados. O sistema verifica se o endereço está dentro da área de cobertura do serviço e se a senha corresponde à informada, para então cadastrar a locação da cópia, correspondente ao produto escolhido, ao cliente e removê-la do conjunto de cópias disponíveis.

#### <span id="page-14-2"></span>**3.8.2 Diagrama de sequência (visualização disponível no site)**

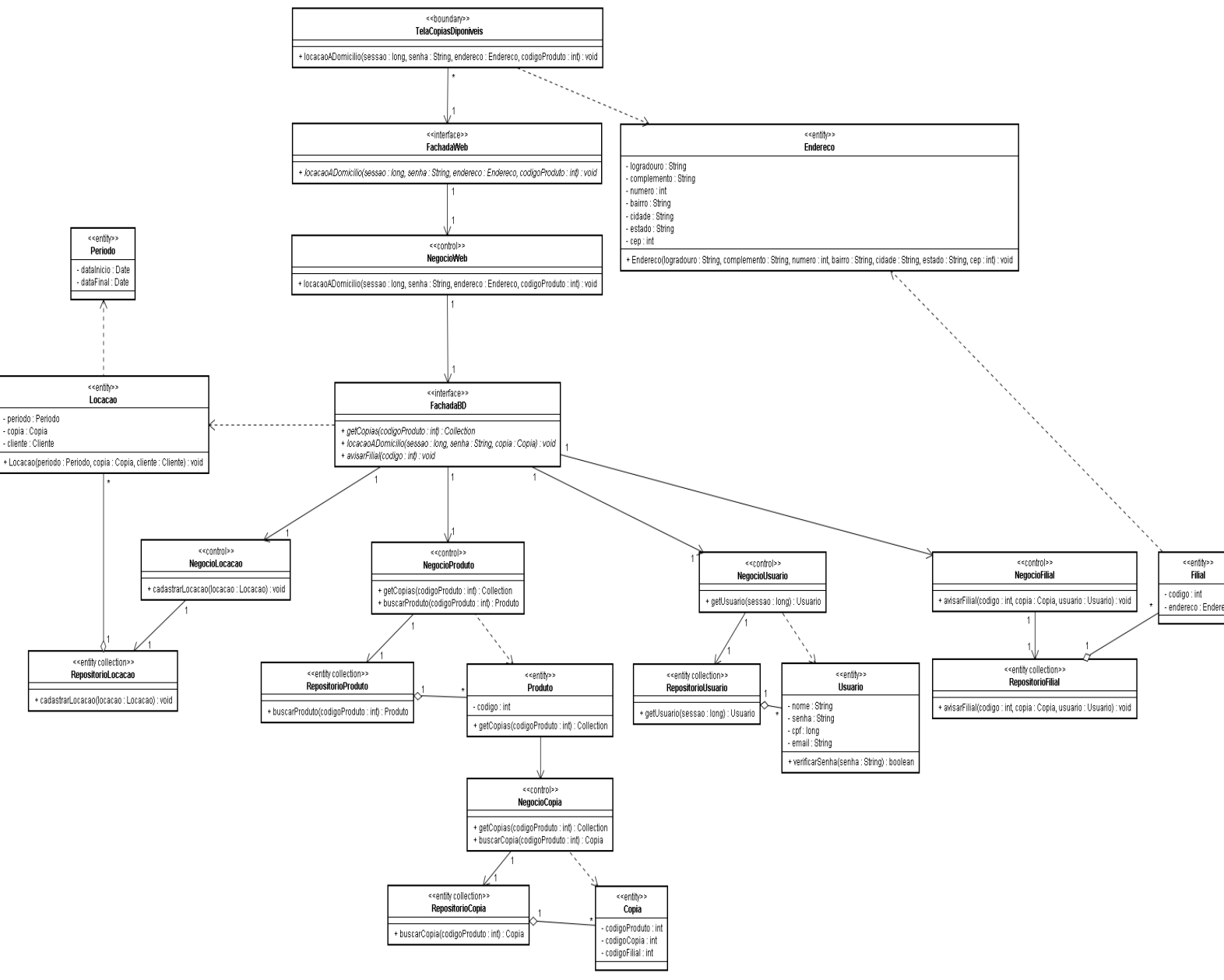

#### <span id="page-14-3"></span> **2.8.3 Diagrama de classes**

S.I.S.D. | www.cin.ufpe.br/~lsa/ess

# <span id="page-15-0"></span>**4 Projeto da Arquitetura**

# <span id="page-15-1"></span>**4.1 Organização dos pacotes**

Neste tópico é apresentada a organização dos pacotes e das classes no sistema. As classes estão divididas pelos pacotes aos quais pertencem.

O modelo de arquitetura utilizado no projeto é o modelo em camadas, que define que o aplicativo desenvolvido deve ser dividido várias camadas lógicas, de modo que cada camada seja auto-contida, o suficiente para permitir por exemplo que a aplicação possa ser dividida em vários computadores em uma rede distribuída.

A forma da arquitetura escolhida para ser aplicada no VideoSystem é a aplicação em três camadas (*3-Tier*), comumente usada em aplicações web, na qual as camadas são: interface com o usuário, lógica do negócio, e banco de dados.

A camada da interface com o usuário, também chamada de GUI (Graphical User Interface), é a camada que interage diretamente com o usuário, é através dela que são feitas as requisições como consultas, por exemplo. No VideoSystem existem duas interfaces gráficas distintas, a interface Web utilizada pelo público em geral e a interface gráfica do aplicativo desktop das filiais, utilizada pelo funcionário da rede de locadoras.

Na camada de negócio, também chamada de regras de negócio ou funcionalidade, é onde ficam as funções e regras de todo o negócio. Nesta camada inexiste uma interface para o usuário e seus dados são voláteis, ou seja, para que algum dado seja mantido deve ser utilizada a camada de dados. No projeto VideoSystem, esta camada de negócio é dividida em Fachada e Negócio, onde a fachada é responsável por unir as funcionalidades dos diversos gerenciadores da camada de negócio propriamente dita. No aplicativo desktop das filiais, no servidor de banco de dados e no servidor web existem regras de negócio diferentes, que serão implementadas para garantir o funcionamento de um componente independente do outro.

A terceira camada é definida como o repositório das informações e as classes que a manipulam. Esta camada recebe as requisições da camada de negócios e seus métodos executam essas requisições em um banco de dados. Alterando o banco de dados alteraria apenas as classes da camada de dados, e o restante das camadas não seriam afetados por essa alteração. No VideoSystem, cada componente aplicativo da filial, servidor web e servidor de banco de dados, possui sua camada de dados independente, porém tanto o servidor web quanto o aplicativo das filiais dependem dos dados do servidor de banco de dados.

16

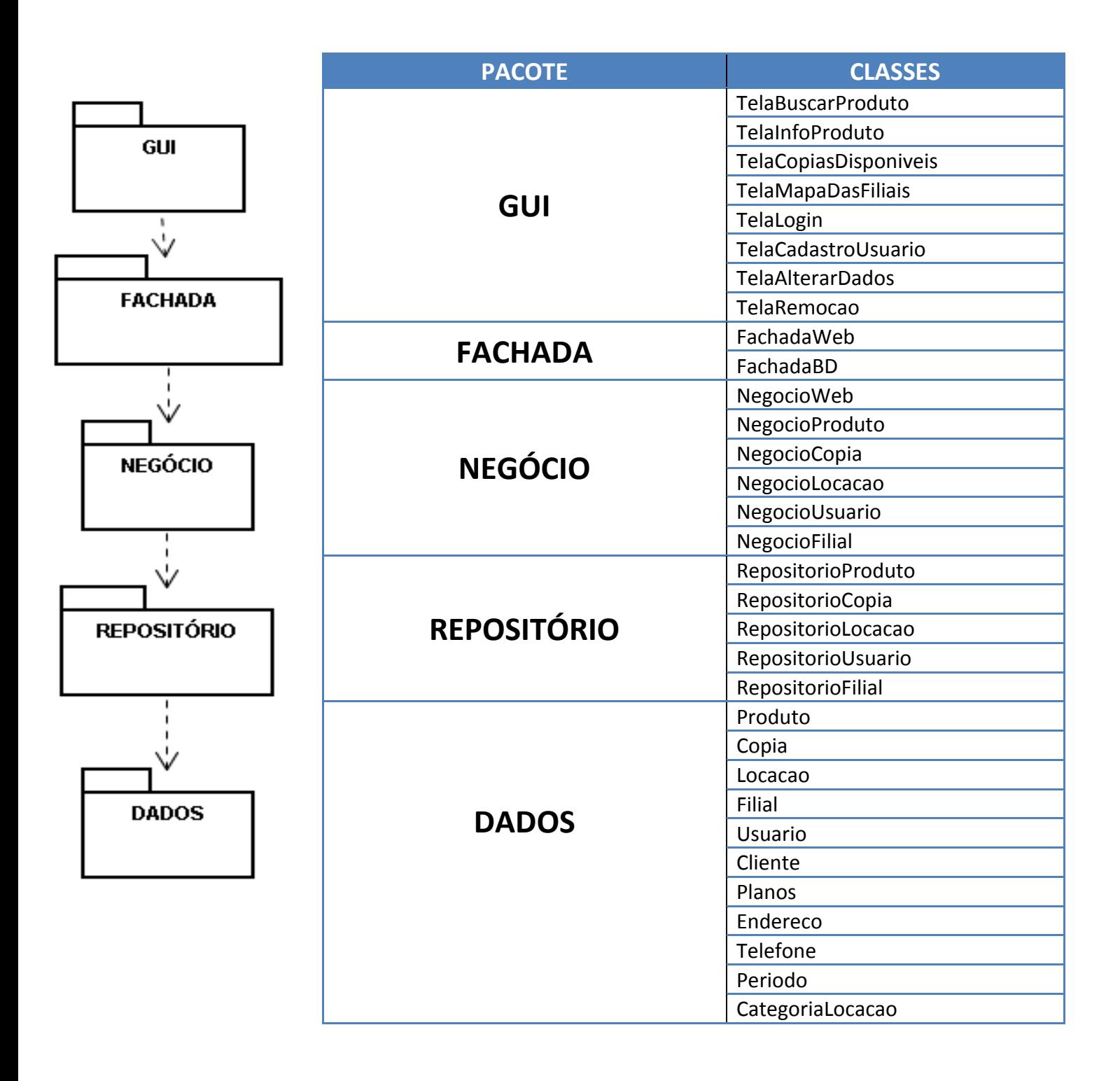

17

# <span id="page-17-0"></span>**4.2 Diagrama de classes(visualização disponível no site)**

Neste diagrama é apresentada uma visão geral da organização do sistema.

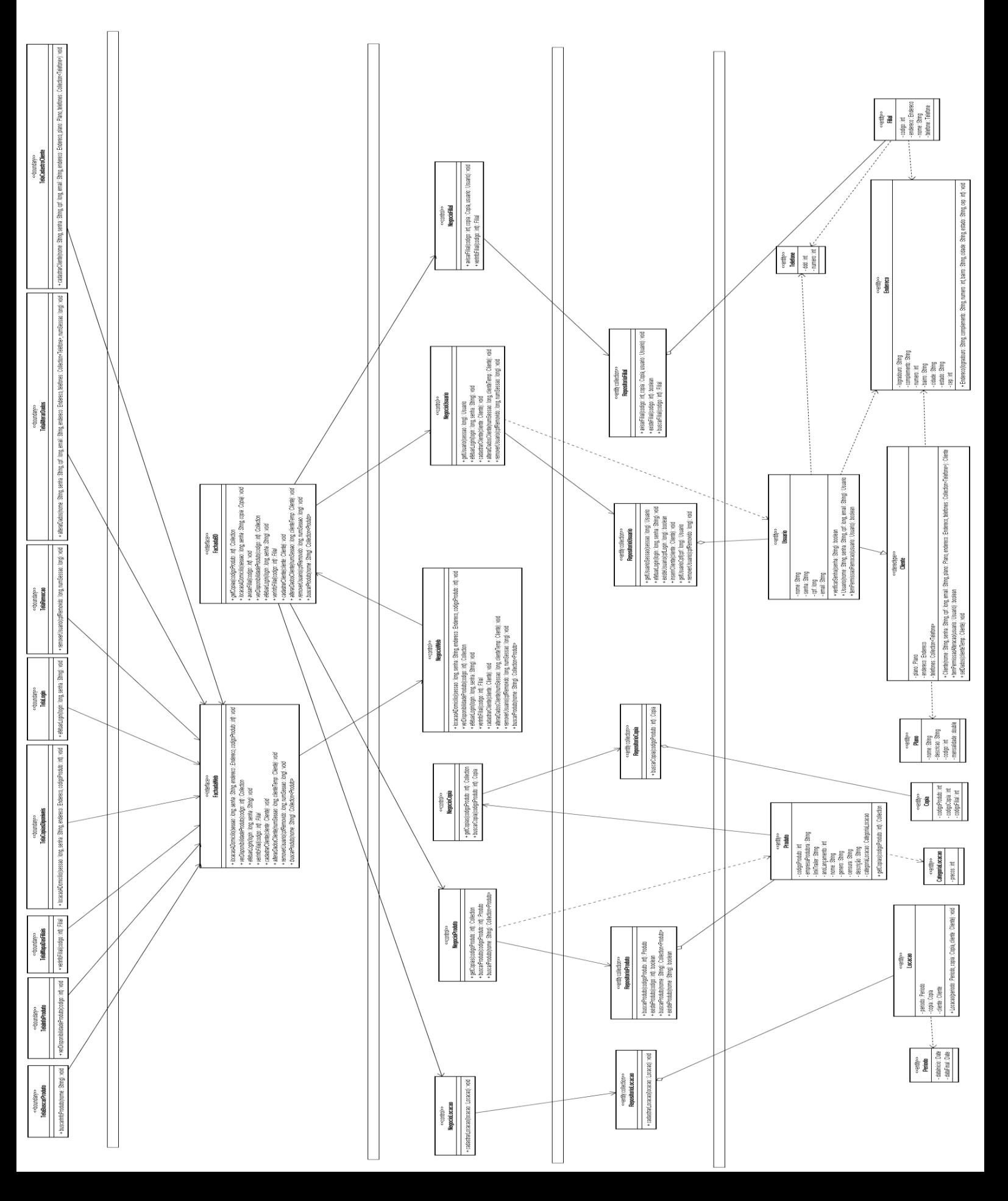